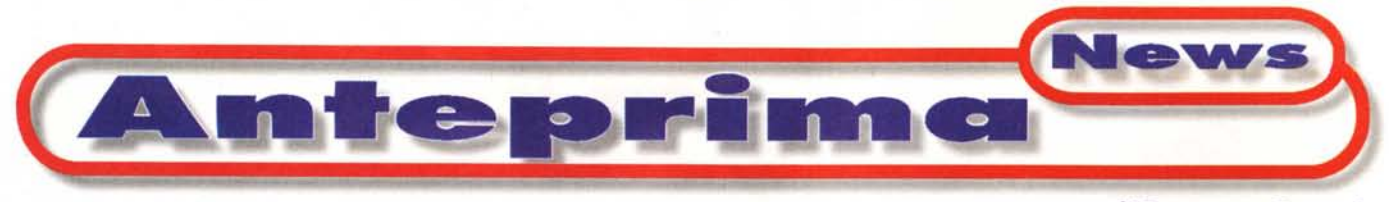

**di Francesco Petroni**

# **Microsoft Windows 98 Alla ricerca delle vere novità**

Alla fine di questo stesso mese di giugno (l'articolo lo sto scrivendo all'inizio di maggio) dovrebbe uscire, in tutto il mondo, Windows 98. Ancora una volta si tratta di un prodotto di cui si sa già tutto sia perché ne parlano da anni tutti i giornali specializzati (quando ancora girava il nome in codice: Memphis), sia perché ne parlano da mesi, per motivi non solo tecnici, tutti gli altri media. Poiché ci sembra corretto parlare di un prodotto solo quando è uscito ufficialmente, e poiché ci sembra doveroso informarvi comunque delle novità di cui tutti parlano, abbiamo pensato ad un articolo dedicato alle novità, rimandando ad altra occasione (quando avremo fisicamente in mano il pacchetto definitivo) la vera prova.

Dovendo parlare di novità le divideremo in due categorie, quelle che in qualche forma già erano disponibili, e quindi sono già note, e quelle vere, quelle che non c'erano nel più aggiornato dei sistemi Windows 95 (Windows 95 B, installato su

FAT a 32 bit e supportato da Explorer 4.01 e magari con qualche utility Plus a bordo). Fa- . remo un semplice elenco delle prime mentre ci dedicheremo con maggiore approfondimento alle seconde. Parleremo anche del Plus! 98, raccolta di programmi aggiuntivi che, come al solito, accompagna l'uscita del sistema operativo e che è già disponibile, all'inizio di maggio, per Win98 in versione inglese.

### **I principi base di** Windows 98

La Microsoft sintetizza in pochissime parole le novità presenti in Windows 98: maggiore velocità dovuta all'ottimizzazione del codice e delle funzionalità (in media un 25% di incremento di prestazioni) e maggior spazio sull'hard disk (dovuto alla FAT a 32 bit e ad alcuni programmi di compressione). Internet (inteso sia come Rete sia come modalità operativa di navigazione) diventa il centro di buona parte delle attività svolte sul sistema. Moltissime novità migliorano l'utilizzabilità di Windows in attività di tipo "Entertainment" (Svago nella versione italiana), quelle attività quindi che non hanno come finalità principale la produttività personale.

Infine, poiché gli anni che vanno dal 1995 al 1998 sono stati frenetici per i produttori di hardware, uno dei principali obiettivi di Windows 98 è anche quello di "mettere ordine" nelle decine di tecnologie hw sopravvenute.

# **Dalla parte dell'utilizzatore**

L'utilizzo di Windows, da parte dei meno esperti e dei principianti, è stato semplificato grazie all'adozione ed all'unificazione dell'interfaccia Webstyle. In pratica quando si apre una cartella sono disponibili le solite quattro

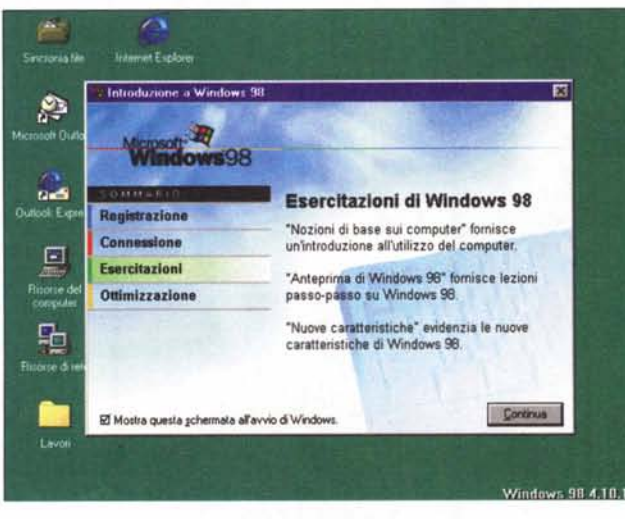

#### *Figura* 1 - *Windows* 98 - *La videata iniziale.*

*Ouando si parla della nuova versione di un sistema operativo occorre sicuramente suddividere gli argomenti di cui parlare in varie categorie, ad* esempio le novità che riguardano l'operatività e che interessano qualsias<br>utente, oppure le novità "internal", quelle di cui un utente normale nean<br>che si accorge. La videata iniziale, che appare comunque la prima volta ch *si lancia Windows* 98, *propone una serie di strumenti di informazione, utili sia a chi non ha mai lavorato con Windows, sia a chi, già pratico della versione precedente, voglia essere informato solo sulle novità. La novità più evidente* è *che in Windows* 98 *il concetto di navigazione viene generalizzato, si naviga con lo stesso strumento, e l'interfaccia* è *quindi la stessa di Internet Explorer, sia sul proprio PC che sulla LAN aziendale che sulla rete.*

viste (Icone grandi, Icone piccole, Elenco e Dettagli) ed in più l'opzione Webstyle che mostra in alto una barra degli strumenti del tutto analoga a quella di Internet Explorer e l'indirizzo corrisponde al nome dell'oggetto selezionato. In questo caso la parte sinistra della finestra mostra la descrizione dell'ogget selezionato. Se si tratta di un file la cu estensione sia riconosciuta dal sistema, il file stesso viene visualizzato in miniatura in basso a sinistra nella videata.

Sono stati adattati al nuovo modo di vedere le cose (PC + LAN + Rete) molti altri strumenti operativi come ad esempio la funzionalità Trova.

Anche il "vecchio" gestore delle risorse, che costituiva una strada alternativa di navigazione, è stato modificato, ed ora si chiama Esplora Risorse.

Di Internet Explorer 4.01, che ora fa parte integrante di Windows 98, delle sue funzionalità e dei suoi accessori

già si sa tutto. Ci sembra quindi facile prevedere un'ulteriore diffusione delle nuove tecnologie per le pagine Web, come DHTML, JScript e JavaScript, che vengono riconosciute sia da Explorer 4.x che da Netscape Navigator 4.x.

Strettamente connessi ad Explorer sono i vari programmi e funzionalità per la comunicazione: c'è Outlook Express, semplice client di posta elettronica per la e-mail via Internet, ci sono NetMeeting e NetShow per le videoconferenze e per lo streaming video. Per chi vuole sviluppare pagine Web, c'è il già noto Personal Web Serve che serve per testare, direttamente sulla propria macchina, il materiale per Internet che lavori anche server-side ed il FrontPad che è una versione alleggerita del ben più completo e professionale MS FrontPage.

Le altre novità che possono riguardare l'utilizzatore normale sono parecchie, ma nessuna è rivoluzionaria. Citiamo le nuove possibilità di

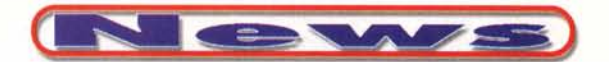

personalizzazione del desktop, ad esempio possono essere usate icone "hi-color" e se ne può definire la dimensione, la possibilità di "stirare" le<br>immagini di sfondo, per adattarle alla dimensione del video, ecc.

Citiamo anche una serie di "non novità", cose che non sono state modificate, almeno non lo sono state nelle due RC (Release Candidate) che abbiamo usato per le nostre prime prove. Non sono stati modificati gli accessori tradizionali di Windows, quelli che, almeno io, considero i punti di partenza per l'utilizzo, da utente normale, del sistema, come il NotePad, WordPad, il Paint, ecc. Anche i giochi in dotazione (quelli che vediamo usare in tutti gli uffici dove si lavora poco), Solitario, Campo Minato, Hearts, FreeCells, sono gli stessi. Qualcosa di nuovo offre il Plus! 98.

### Le fondamenta tecniche della costruzione **Windows 98**

La procedura di installazione è, rispetto a quella della versione 95, completamente cambiata. E' molto più ricca di informazioni su "cosa sta facendo" ed è anche più veloce.

La FAT a 32 bit non è una novità in assoluto perché già è apparsa, come opzione di installazione, con la versione B di Windows 95. Permette di lavorare su dischi di capienza superiore ai 2 GByte (oggi 2 GByte è la dimensione minima di un hard disk) e, poiché utilizza dei cluster (unità minima di indirizzamento) di soli 4 KByte, invece dei 16 KByte di Win95, permette una certa economia di spazio su hard disk. Nel CD di Windows 98 c'è un'utility, da eseguire su un "vecchio" Windows 95, che permette di valutare l'entità di tale economia (la vediamo in figura 3). E' anche disponibile una utility che converte un hard disk da FAT16 a **FAT32** 

Le novità di Windows 98 che riguardano l'hardware sono tantissime, anche per il fatto che le varie case hardware, nel periodo che va dall'agosto '95 al giugno '98, hanno sfornato tantissimi nuovi prodotti molti dei quali, per le loro qualità intrinseche, si sono affermati diventando degli standard.

Windows 98 riconosce dunque questa nuova generazione di hardware, ad esempio USB (Universal Serial Bus), AGP (Accelerated Graphics Port), ACPI (Advanced Configuration and Power Interface), DVD (Digital Versatile Disc), IEEE 1394 (un nuovo protocollo di trasmissione dati tra periferiche e PC, ad altissima Figura 2 - Windows 98 -Il concetto di Active Desktop.

Buona parte delle nuove funzionalità presenti in Windows 98 possono essere attivate a richiesta. Se non se ne attiva nessuna non risulta facile cogliere le differenze con il "vecchio" Windows 95. Ad esempio è possibile decidere di utilizzare lo stile Web per la navigazione nelle cartelle, oppure, e questa è la novità più evidente, di attivare l'Active Desktop, che permette di rendere lo sfondo stesso di Windows host di applicazioni attive.

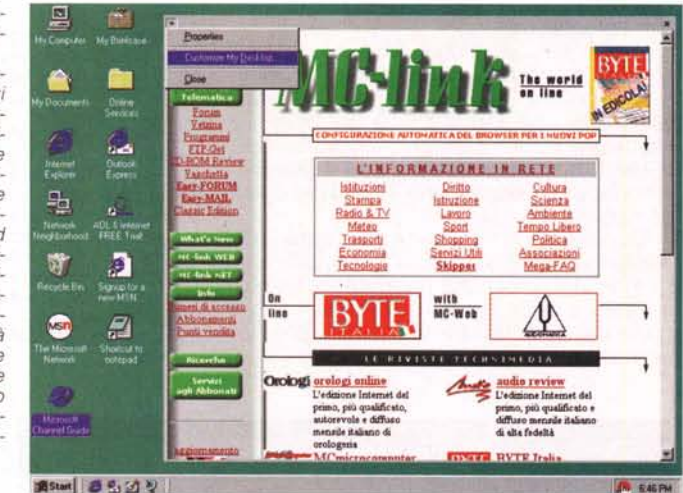

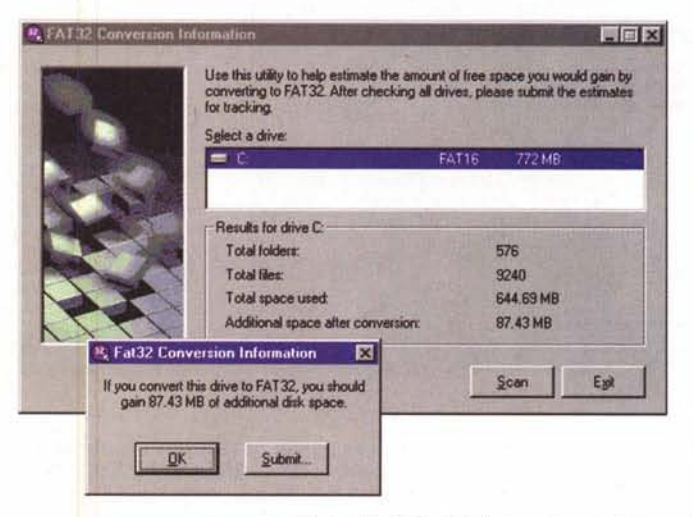

Figura 3 - Windows 98 Quanto si guadagna

con la FAT a 32 bit? Nel CD con Windows 98, usato per le nostre prove, abbiamo trovato un'utility da lanciare in un sistema in cui non c'è Windows 98 e non c'è neppure la FAT32 (nel nostro caso su un sistema con la prima versione di Windows 95 e quindi con la FAT16), che serve per valutare il 'risparmio" in termini di occupazione su hard disk, ottenibile convertendosi alla FAT a 32 bit, che, come noto, utilizza dei cluster (unità minima di allocazione) di 4 KByte contro i cluster a 16

KByte della FAT a 32. Nel nostro caso il risparmio risulta pari al 12%.

Figura 4 - Windows 98 La applet del pannello di controllo.

Vediamo il contenuto del pannello di controllo, in una vista Webstyle, ed un momento della procedura di installazione di un nuovo hardware. In questo caso siamo alle prese con la versione in inglese di Win98 con il Plus! 98 installato. Due cose: il pannello di controllo presenta poche "new entry", mentre sono invece significative le novità in termini di configurazione hardware soprattutto per il fatto che Win98 riconosce buona parte delle novità tecnologiche nate tra il 1995 ed il 1998.

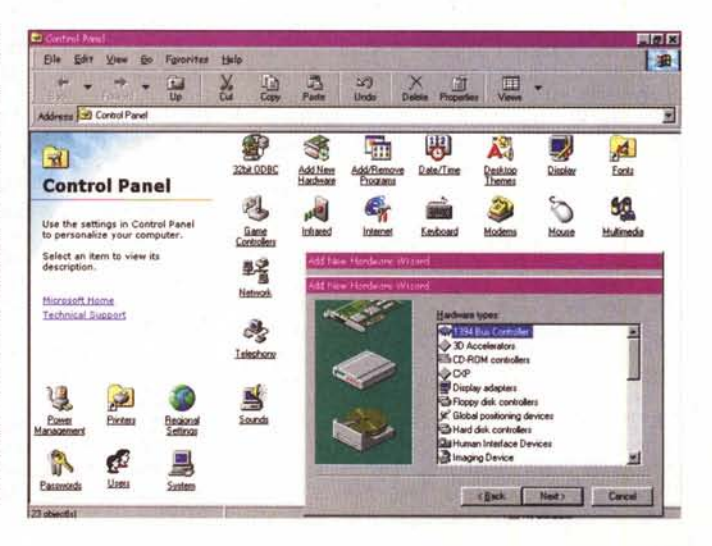

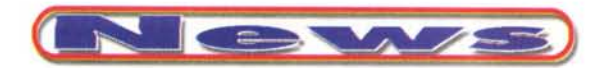

velocità). Windows 98 supporta i processori Intel MMX in modo da garantire, per i prodotti di grafica e multimediali, le migliori prestazioni.

L'ACPI è la tecnologia, anche questa è già diffusa, con la quale anche l'accensione del PC può essere gestita via software, che permette ad esempio di mettere il PC in "standby" (come un televisore quando si spegne con il telecomando) e di riaccenderlo attraverso una postazione remota.

Curiosando nelle novità mostrate dal pannello di controllo, molte delle quali sono rimaste pressoché invariate, notiamo il supporto dei nuovi tipi di joystick, il supporto delle periferiche "wireless" che si scambiano dati con il computer attraver-

Figura 5 - Windows 98 -**MSIU Microsoft System** Information Utility con annessi e connessi

Ai tempi del Windows 3.1 bastava eseguire il comando Sysedit per visualizzare tutti i file \*. INI contenenti le impostazioni di configurazione hardware, software e di rete della macchina. Ora, in Windows 98, viene proposto un nuovo strumento più comodo da esplorare e più ricco di informazioni (anche per il fatto che Windows 98 è ben più complesso ed arti-

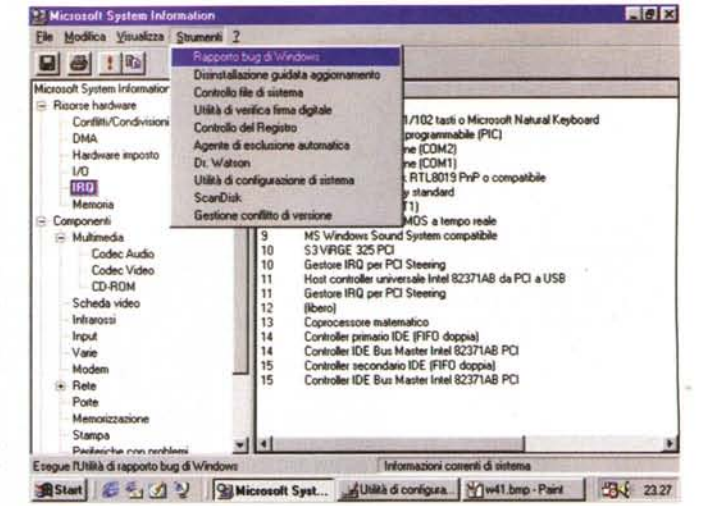

colato di Windows 3.x). Come si vede in figura dal MSIU è possibile attivare una serie di strumenti di utilità, alcuni dei quali costituiscono, anch'essi, delle novità e che servono per tenere sotto controllo il sistema.

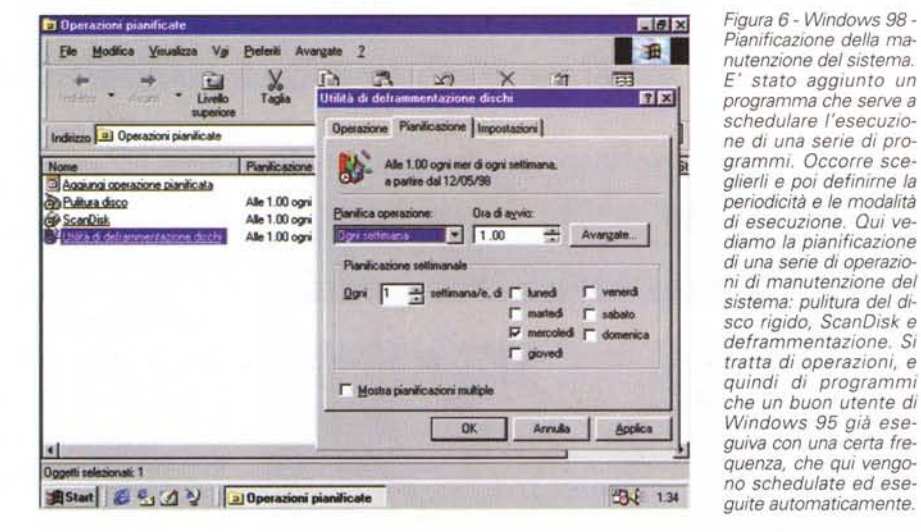

so raggi infrarossi e che rispettano lo standard IrDA (Infrared Data Association).

Interessante, se qualche produttore di software realizzerà dei pacchetti in grado di sfruttarla, è la possibilità di usare schede video multiple e monitor multipli. Si pensi a come sarebbe comodo lavorare alla creazione di pagine Web avendo su un monitor l'editor, e sull'altro il browser sul quale controllare il lavoro, oppure (e questa sarà la vera spinta per questa tecnologia) ai giochi di simulazione con più giocatori/personaggi.

Molte delle novità nella sezione "hardware" riguardano la tecnologia PCMCIA, come il supporto per le Card32, quelle a larghissima banda per il networking a 100 Mbps, o per la cattura di segnali video, il supporto per le PC Card a 3.3 volt, il supporto per le PC Card multifunzione (ad esempio quelle Lan + Modem, per risparmiare uno slot).

Windows supporta il nuovo modello WDM per i driver (Win32 Driver Model) che è quello usato in Windows NT 5.0. Questo consente ai produttori di hardware di realizzare delle device valide per ambedue i sistemi operativi. La compatibilità passa attraverso un nuovo virtual device driver (NTKERN.VDX) che si pone tra Win98 e il driver WDM.

Alcune delle novità di Windows 98 interessano chi lo utilizza come macchina client di sistemi più grandi. Ad esempio l'adozione del nuovo protocollo DLC (Data Link Control) apre nuove prospettive per quanto riguarda l'accesso ai sistemi IBM, mainframe e AS/400. Win98 include il supporto per i NetWare Directory Services (NDS), il che significa che un client Windows 98 può collegarsi ad un server Novell NetWare 4.x ed accedere alle risorse file e print. Potrebbe rientrare in questa categoria di novità anche il VPN (Virtual Private Networking) che permette a postazioni client, attraverso il protocollo PPTP, di collegarsi ai propri server in modo sicuro e protetto e sfrut-<br>tando la rete. E' una dotazione standard di Windows 98.

Riguarda ancora la comunicazione il RAS, ovvero la possibilità di settare il proprio sistema Windows 98 come server con accesso remoto, per poi accedervi via modem, magari attivandolo via ACPI.

Infine Windows 98 supporta la tecnologia DCOM, quella che consente di realizzare applicazioni per componenti e di distribuire i componenti sui server e sulle postazioni client.

#### La sezione **Entertainment**

L'installazione di Windows 98 produce una nuova voce nel menu Avvio: Entertainment (tradotta in Svago). La novità più promettente presente in questa nuova categoria di prodotti è la WebTV for Windows. In pratica, utilizzando una scheda di tipo TV Tuner Card ed una connessione Internet, saranno attivabili una serie di funzionalità, che vanno dalla visualizzazione "on line" di una quida ai programmi, alla visualizzazione in finestra dei vari programmi televisivi, dalla interazione con il sistema per ottenere interattivamente informazioni aggiuntive relative al programma di proprio interesse, alla ricezione di informazioni digitali, ad esempio pagine Web, trasmesse via "etere" dalle varie emittenti televisive. Si tratta in pratica di una tecnologia che già era, in varie forme, sia hardware che software, disponibile, solo che ora viene in un certo senso "sistematizzata".

E' probabile che tra qualche mese, una volta che Windows 98 si sarà diffuso, le principali emittenti televisive cominceranno a muoversi anche su questo nuovo fronte.

Oltre a questa tecnologia, che prevede comunque la trasmissione via etere, Windows 98 spinge la tecnologia Stream, quella che prevede la trasmissione digitale di video ed audio (via Internet oppure Intranet), e la possibilità, per chi riceve tale tipo di dati, di visualizzarli o ascoltarli via via che vengono ricevuti e non solo al termine del trasferimento del file. L'accessorio, nel senso che fa parte degli accessori di Windows 98, con il quale possono essere eseguiti tutti i file multimediali è l'ActiveMovie.

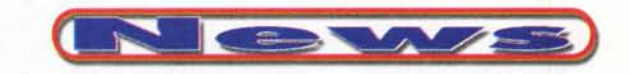

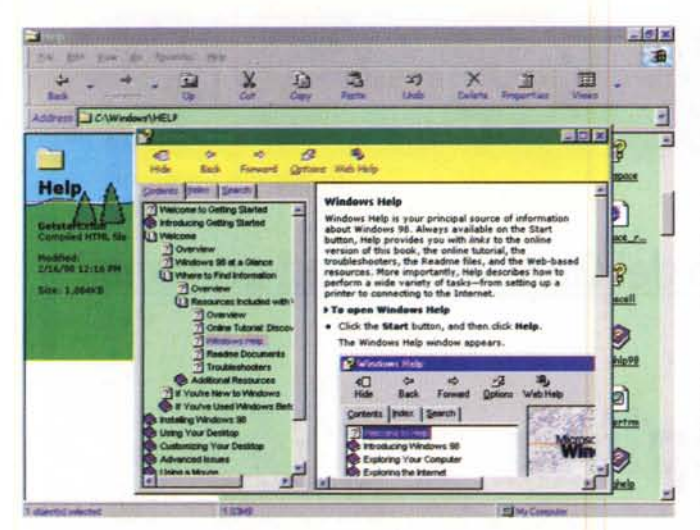

vigazione "alla Internet" delle pagine di aiuto. Quindi la tecnologia per sviluppare pagine HTML e quella per sviluppare help di Windows tendono ad essere la stessa tecnologia, con dimezzamento delle risorse necessarie per chi dovesse, qualsiasi sia l'argomento trattato, contemporaneamente creare help e pagine Web.

## Strumenti per tenere sotto controllo il sistema

Quando, qualche giorno fa, i media tradizionali hanno diffuso la notizia che nella prima presentazione ufficiale di Windows 98. fatta da Bill Gates in persona, il sistema si è bloccato, non mi sono affatto sorpreso.

La complessità che può raggiungere un PC in termini di hardware e le combinazioni possibili in fatto di periferiche installate sono tali e tante che anche il calcolo delle probabilità diventa, in un certo senso, sfavorevole.

Questo dell'affidabilità di un sistema Windows è un discorso che dovremo affrontare, soprattutto per differenziare le varie situazioni: una cosa è una macchina operativa in un'azienda che deve lavorare su procedure aziendali ben definite e solo su quelle, risultando in pratica affidabile al cento per cento, una cosa è una macchina 'pompata", sulla quale sono stati montati svariati accessori ed una significativa quantità di software per poter svolgere svariate operazioni: esempio tipico sono le macchine utilizzate a casa ricche di giochi, file di avvio di CD-ROM multimediali di ogni genere, schede TV, lettori DVD e quant'altro.

Tutti siamo convinti che in questa seconda situazione si mette in conto sempre una certa percentuale di rischio. Morale della favola: quando si è piantato il PC di Bill Gates tutti abbiamo pensato: "beh, è capitato pure a lui", nessuno di noi ha pensato: "non comprerò mai Windows 98 perché non funziona"

Molte delle nuove utility di Windows 98 hanno come scopo quello di tenere sotto controllo il sistema. Nelle figure a corredo dell'articolo vediamo ad esempio il nuovo MSIU, un vero e proprio supervisore del sistema, dal quale si possono lanciare una serie di programmi di servizio, per ripulire dischi, verificare il registro di configurazione, salvarlo in una copia di backup, segnalare gli eventuali conflitti tra le versioni delle DLL, ecc. Fa parte di questo strumento di controllo anche una nutrita sezione di Figura 7 - Windows 98 - Il nuovo sistema di help. I vecchi file con desinenza

HLP sono stati sostituiti da file standard HTML, che però vanno compilati con uno specifico compilatore (non disponibile in Windows 98). Il nuovo Help Viewer presenta due finestre, quella a sinistra con la vista ad albero degli argomenti e quella a destra con la visualizzazione della pagina HTML che mostra l'argomento. Questa può contenere ovviamente anche dei link che consentono una nacordo con Network Associates per distribuire il prodotto e per garantire sei mesi di aggiornamento gratuito. Attraverso il Wizard Maintenance di Windows 98 è possibile schedulare la frequenza dell'operazione di ricerca dei virus.

McAfee VirusScan, Microsoft ha un ac-

Start Menu Cleaner. Una funzionalità utilissima a chi, come me, spesso cancella dei programmi senza seguire la normale procedura di disinstallazione. In questo caso la voce del menu Avvio rimane attiva, ma il collegamento al programma non funziona. Lo Start Menu Cleaner ripulisce le voci inutili.

File Cleaner. Altra funzionalità di servizio. serve per la pulizia del disco dai file inutili. Compressed Folder, una funzionalità di

**Ligini** 

Figura 8 - Windows 95 - Windows Scripting Host for Scripting Lan-

guage.<br>Si tratta di una delle novità più interessanti per i programmatori. In pratica, Windows 98 (ma il discorso riguarda anche il prossimo Windows NT 5.0) contiene il WSH (Windows Scripting Host) il cui compito è quello di eseguire programmi scritti in VBScript o in Java Script. Ce ne sono due, quello che<br>eseque i programmi WSH direttamente dal desktop di Windows. utilizzando la tecnologia ActiveX, e quello lanciabile dalla finestra DOS (i programmi si esequono dal Com-

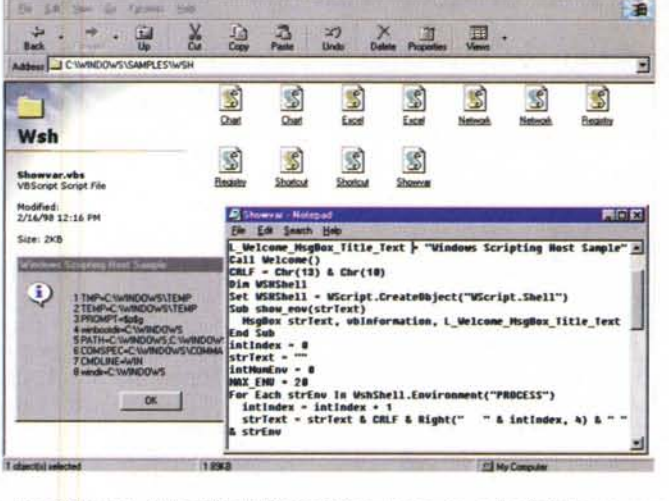

mand Prompt). Altri ambienti Microsoft in cui eseguire codici Script sono, come noto, Internet Explorer, per le applicazioni client-side, e Internet Information Server, per quelle server-side. Qui vediamo un piccolo brano del codice di un programma WSH, e la sua esecuzione che produce una messagebox.

"troubleshooting"

Interessante è la possibilità di eseguire un cosiddetto avvio diagnostico, che segnala eventuali mal funzionamenti di qualche periferica installata, e, tramite l'ASD (Automatic Skip Driver agent), segnala il problema e "skippa" l'installazione del driver

In una delle figure a corredo potete anche vedere il nuovo programma per la manutenzione programmata del sistema.

E' stato migliorato il programma per il backup, con possibilità di "backuppare" anche su nastri SCSI.

#### **Microsoft Plus! 98**

Come al solito comprende una serie di funzionalità di servizio non indispensabili a far funzionare il sistema (in quanto altrimenti sarebbero già presenti nel S.0.) ma molto utili. Lo abbiamo provato sulla versione in inalese di Windows 98.

compressione che agisce sulla singola cartella. Se il

contenuto della cartella sono dati, si può raggiungere una percentuale di compressione del 90 per cento.

Una serie di Desktop Themes, analoghi, per chi li conosceva, a quelli disponibili in Plus! 95. Si tratta di combinazione tra sfondi di Windows, aspetti estetici settati per l'ambiente, Screen Savers, cursori del mouse, ecc., assegnabili tutti insieme al sistema.

Deluxe CD Player. Voi comprate un CD musicale e lo inserite nel lettore del computer. Questo programma raggiunge, tramite Internet, un sito che mostra tutte le informazioni relative al CD che state ascoltando: i brani, l'autore, gli interpreti, ecc.

Picture Itl Express. Versione ridotta del MS Picture It!, che serve per la manipolazione e la conversione delle immagini Bit-Map.

Ci sono anche due giochi: Lose Your Marbles e Spider Solitaire. MR